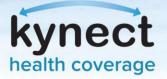

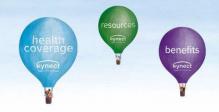

## **PayNow Service**

The PayNow service can be accessed through the Enrollment Manager. kynectors and agents now have access to assist citizens in making their initial payments through PayNow. The PayNow service will automatically redirect users to the Issuer's payment portal for the initial premium payment.

1. From the Enrollment Manager, navigate to the Qualified Health Plans (QHPs) section and click **Make Initial Payment**.

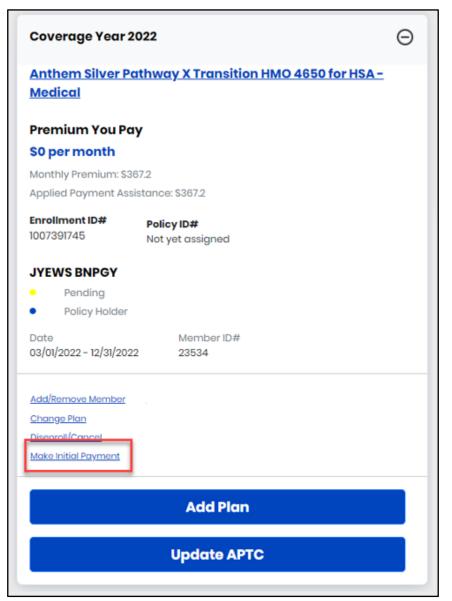

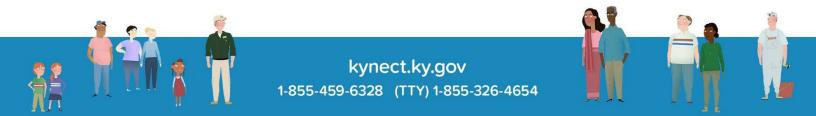

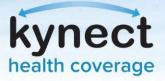

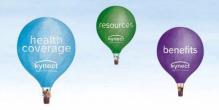

2. You will be directed to the 'Thank You!' page. Click PayNow to complete the payment process.

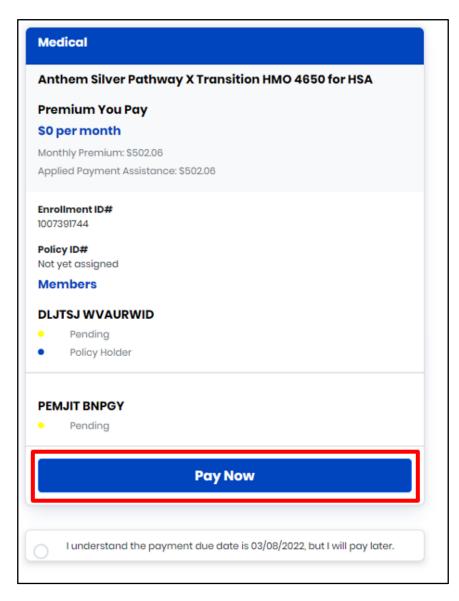

3. The user will be redirected to the Issuer's payment portal to select a payment method and complete the initial premium payment.

**Please Note:** Enrollments cannot be effectuated until the initial premium payment is received by the Issuer. For additional information reference the <u>Payments and Due Dates fact sheet</u>.

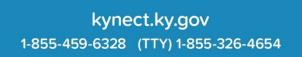

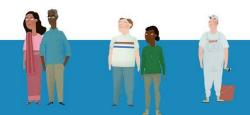